## Start PrivateGSM

PrivateGSM will automatically connect to secure VoIP server in the background each time you turn on your phone. When an Internet connection is available, you can:

- · Start PrivateGSM application.
- Receive and dial secure calls.

On Android and BlackBerry devices it is possible to disable auto-start feature. It is not possible to disable it on iPhone devices.

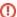

To make a secure call the called party must have PrivateGSM running on his phone and be connected to the Internet as well!

## Start PrivateGSM on BlackBerry

To start PrivateGSM select PrivateGSM icon in the application menu.

All other application functions are accessible from the PrivateGSM menu.

To open PrivateGSM menu on BlackBerry, select PrivateGSM icon (on Blackberry OS 5 PrivateGSM icon is under "Downloads" folder):

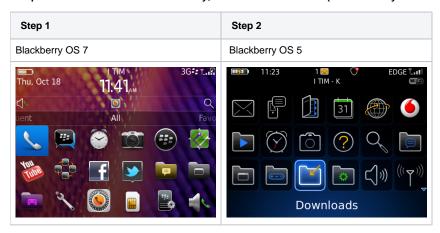

You can also start PrivateGSM from Blackberry by dialing +801 as you would do with a standard phone number.

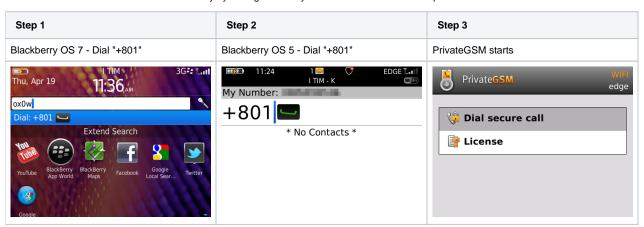

## Start PrivateGSM on iPhone

All application functions are accessible from PrivateGSM main UI.

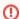

Features based on secure prefix 801 features are not available on iPhone due to platform constraints.

To open the PrivateGSM menu search PrivateGSM on the home screen:

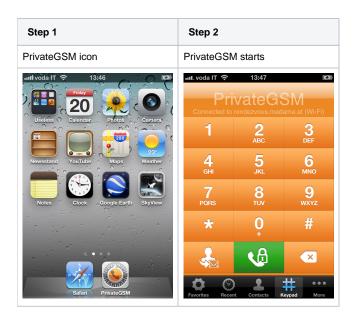

## Start PrivateGSM on Android

To Start PrivateGSM from within Android just tap on PrivateGSM icon

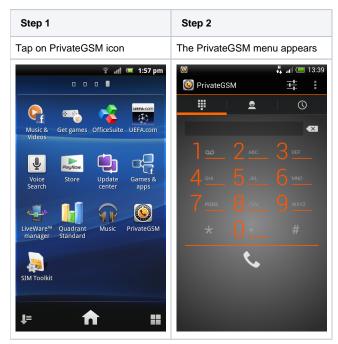

Click Back button or Home button to return the application to the background.

PrivateGSM - Automatic activation

Making a secure call with PrivateGSM